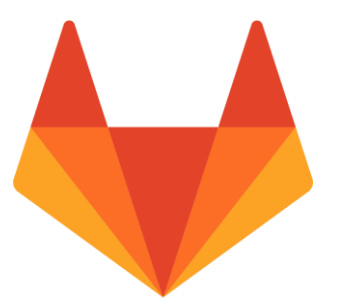

# GITLAB PENGURUSAN REPOSITORI KOD SUMBER

Mohd Rizal Kadis Jabatan Kemajuan Islam Malaysia (JAKIM) 4 Mei 2020

### KANDUNGAN

- 1. Apakah Version Control System (VCS)?
- 2. Apakah kaitan antara Git dan GitLab?
- 3. Asas Penggunaan GIT dan GitLab.

## VERSION CONTROL SYSTEM (VCS)

Sistem yang mencatat perubahan pada fail dari waktu ke waktu supaya kita boleh menjejak semula versi fail tersebut **"**

**"**

### "FINAL"doc

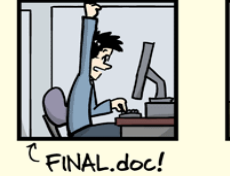

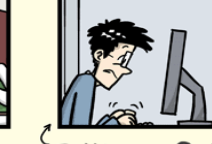

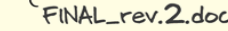

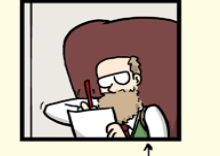

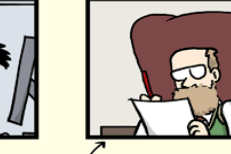

FINAL\_rev.6.COMMENTS.doc

FINAL\_rev.8.comments5 CORRECTIONS.doc

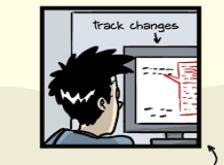

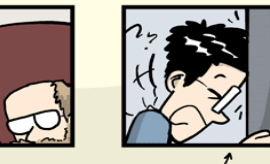

FINAL\_rev.18.comments7. FINAL\_rev.22.comments49 corrections9.MORE.30.doc corrections.10.#@\$%WHYDID ICOMETOGRADSCHOOL????.doc

WWW.PHDCOMICS.COM

### KELEBIHAN VCS

- 1. Menjejak dan mengawal sebarang perubahan fail.
- 2. Amalan moden pembangunan sistem oleh pakar.
- 3. Keselamatan fail lebih terjamin (integrity & accountability).

### APAKAH GIT?

- 1. Distributed Version Control System.
- 2. Dibangunkan oleh Linus Torvalds, Finland.
- 3. Open Source.

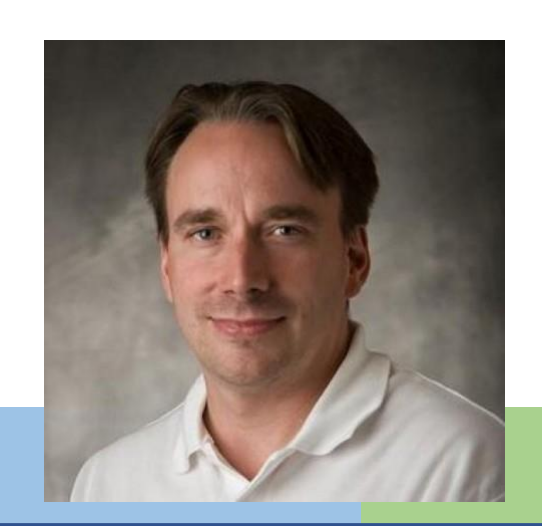

### WORKFLOW

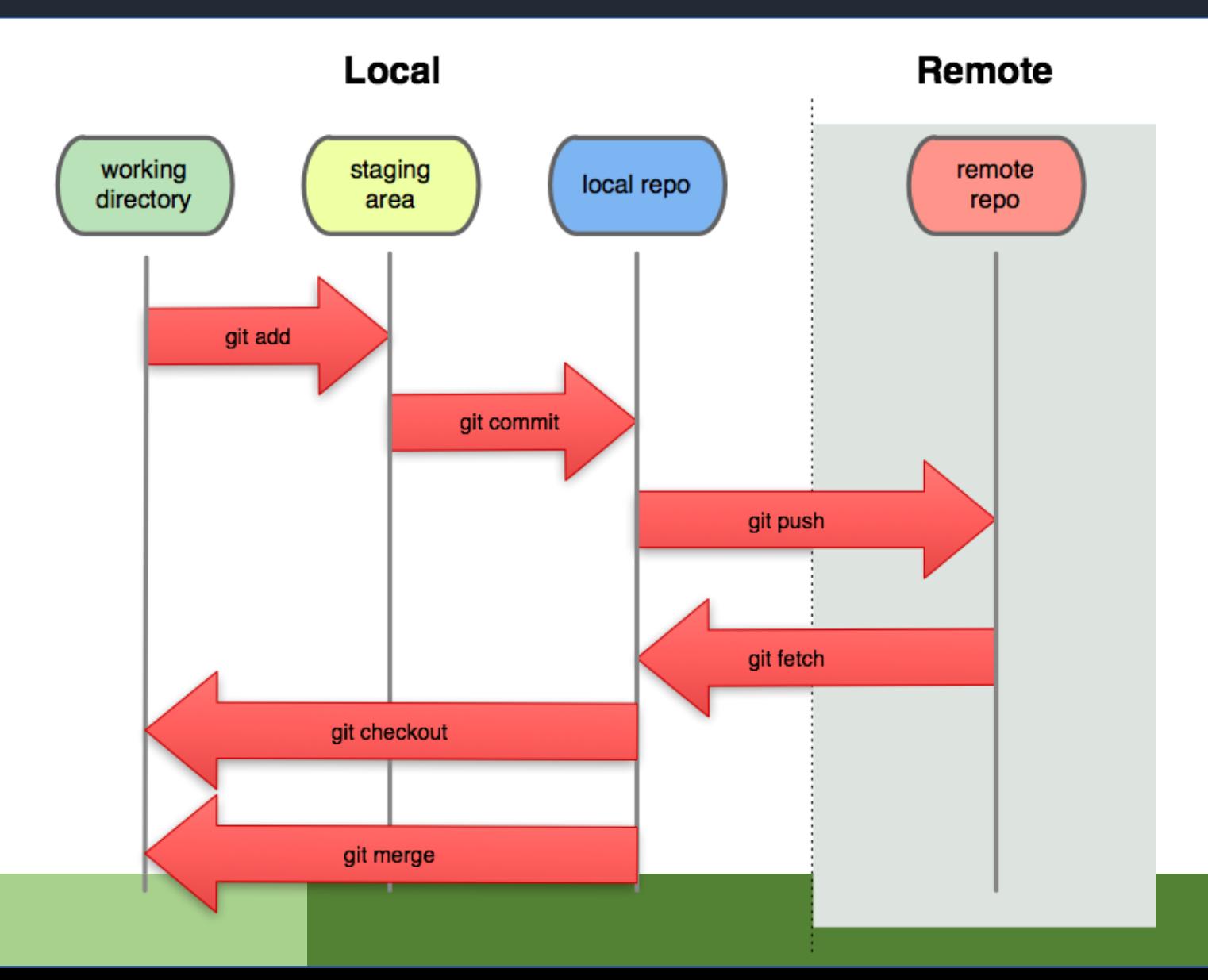

### KELEBIHAN & KEKURANGAN GIT

### Kelebihan

- 1. Distributed model.
- 2. Integrity.
- 3. Branching capabilities.
- 4. Staging Area.
- 5. Open source.
- 6. Performance.

### Kekurangan

- 1. Steep learning curve.
- 2. Complex.
- 3. Slow for big binary file.
- 4. No built-in access control.

### APAKAH GITLAB?

- Platform DevOps berasaskan web yang menggunakan Git sebagai pengurus repository. **"Contains Control** Platform DevOps berasaskan v<br> **77**
- 1. Dibangunkan oleh Dmitriy Zaporozhets, Ukraine.
- 2. Open Source (Ruby)

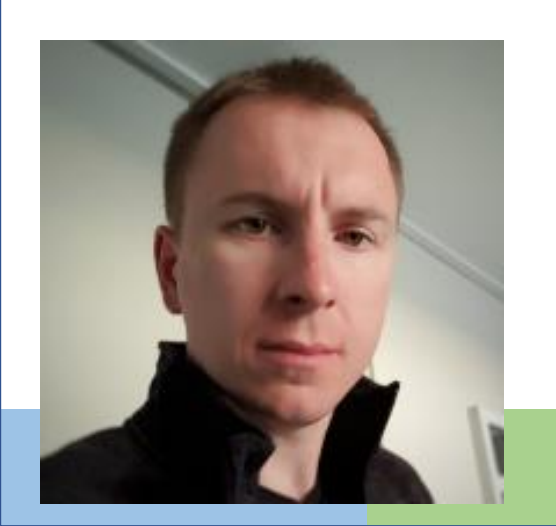

### SENI BINA GITLAB

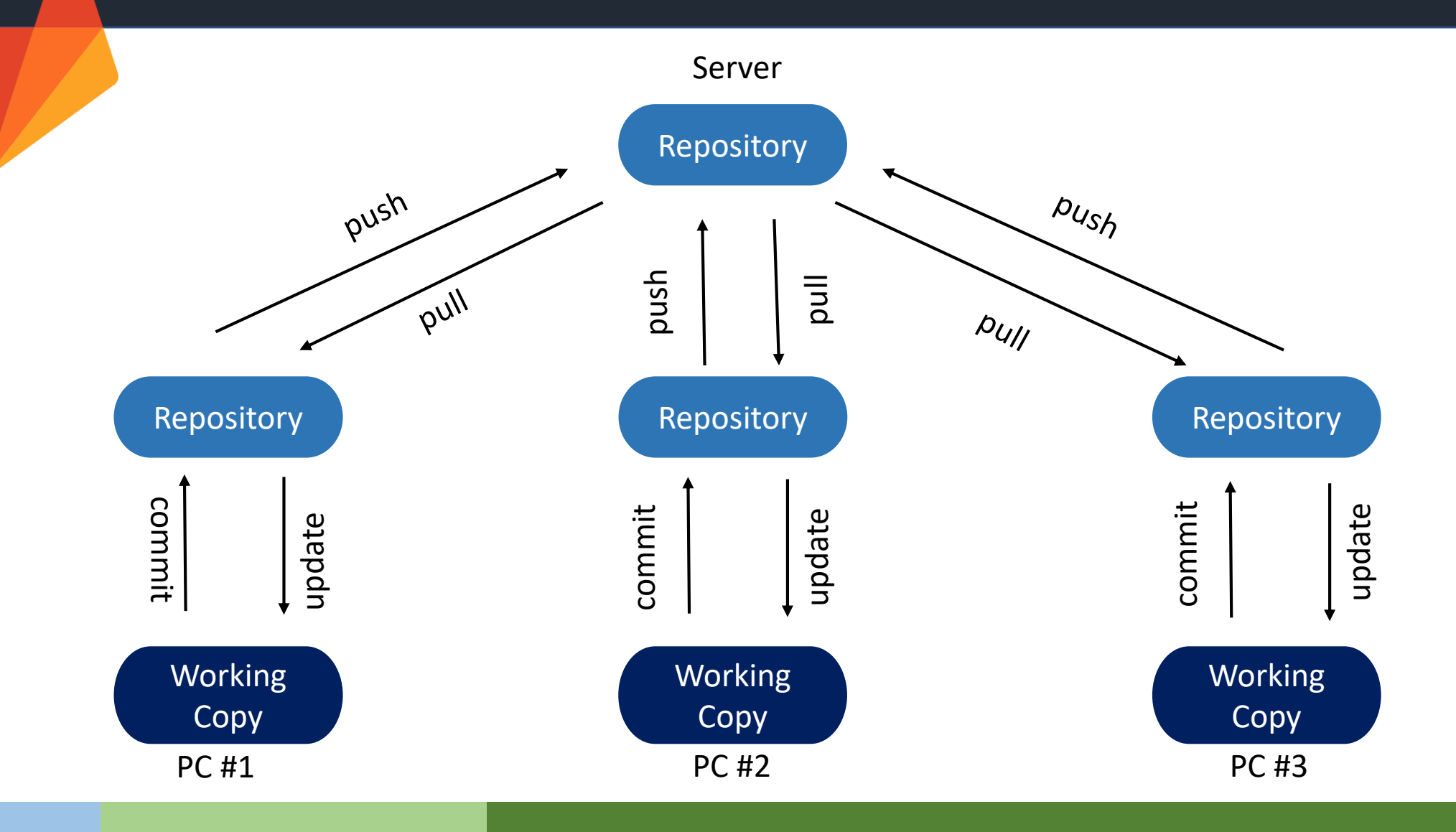

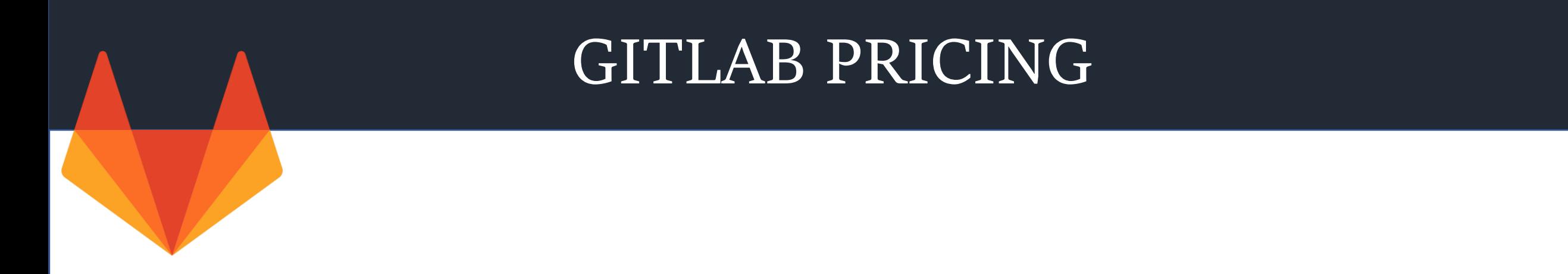

<https://about.gitlab.com/pricing/>

### GitLab Installation

### Supported Linux distributions

- · Ubuntu
- · Debian
- CentOS
- openSUSE
- Red Hat Enterprise Linux (please use the CentOS packages and instructions)
- Scientific Linux (please use the CentOS packages and instructions)
- Oracle Linux (please use the CentOS packages and instructions)

#### Unsupported Linux distributions and Unix-like operating systems

- Arch Linux
- Fedora
- FreeBSD
- Gentoo
- $•<sub>macOS</sub>$

https://about.gitlab.com/install/

## GitHub Desktop Installation

You can install GitHub Desktop on supported Microsoft Windows or macOS operating systems.

[https://help.github.com/en/desktop/getting-started-with](https://help.github.com/en/desktop/getting-started-with-github-desktop/installing-github-desktop)github-desktop/installing-github-desktop

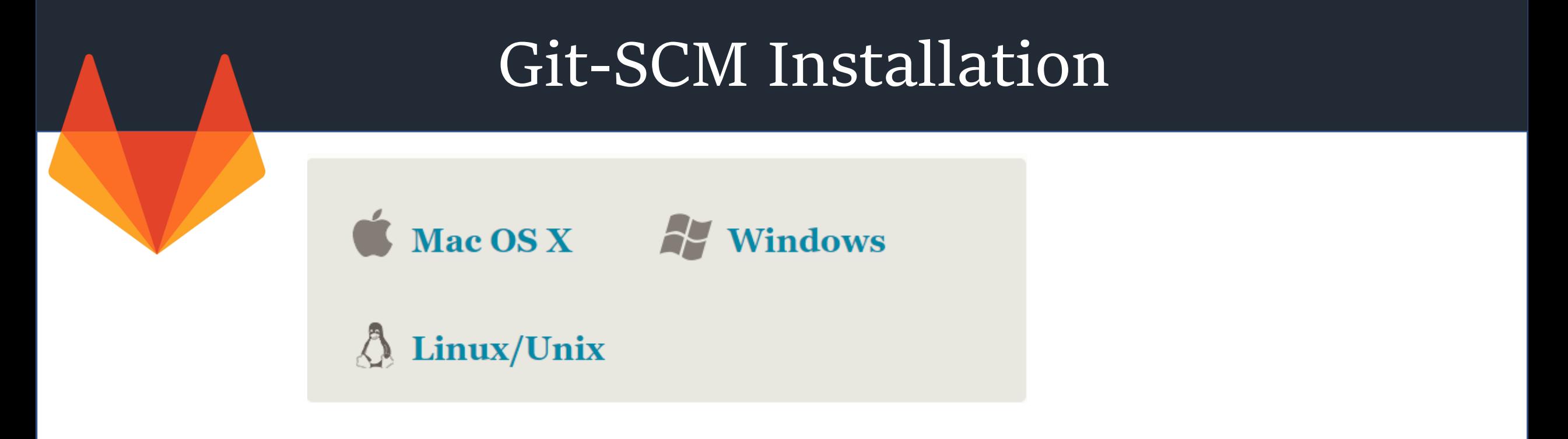

<https://git-scm.com/downloads>

## Login to GITLAB

### **GitLab Enterprise Edition**

#### Open source software to collaborate on code

Manage Git repositories with fine-grained access controls that keep your code secure. Perform code reviews and enhance collaboration with merge requests. Each project can also have an issue tracker and a wiki.

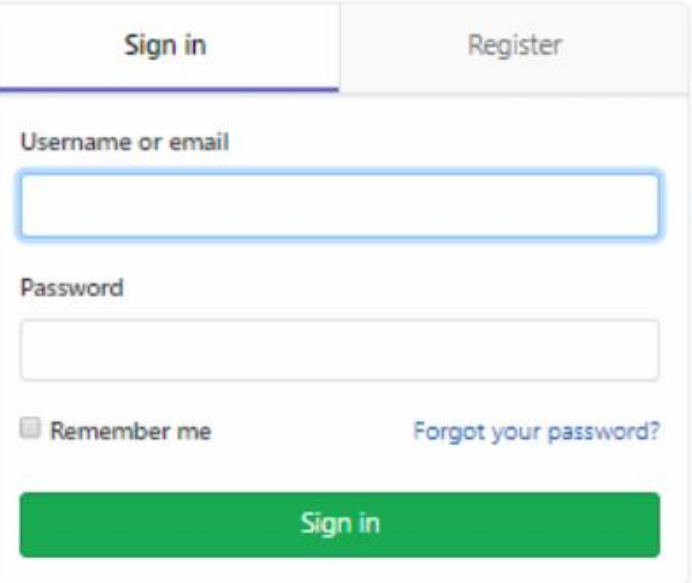

## Create Project

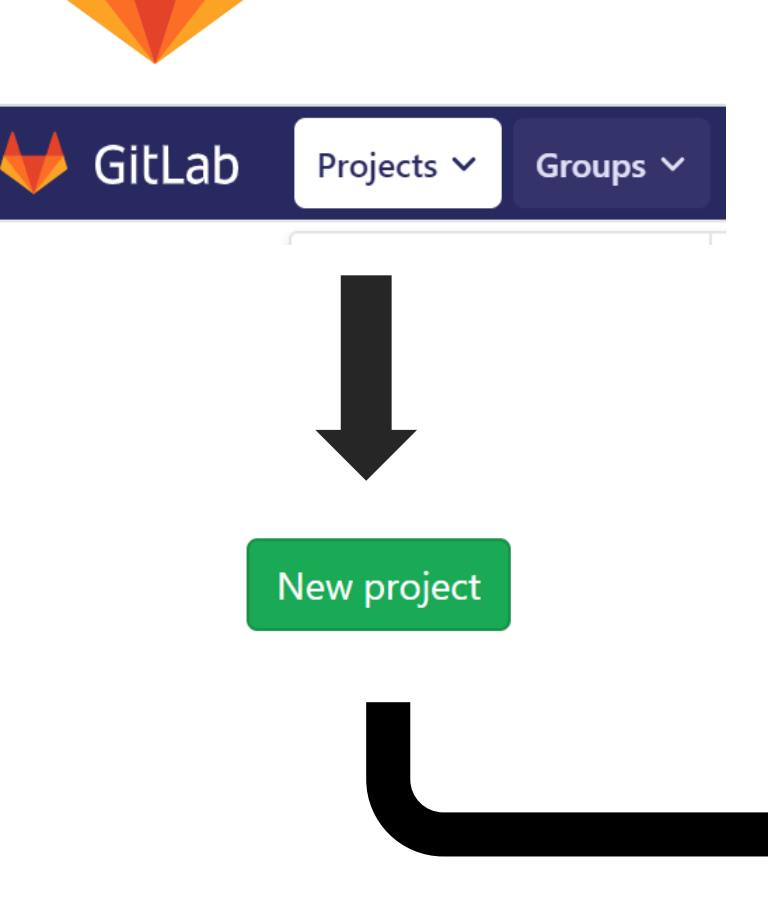

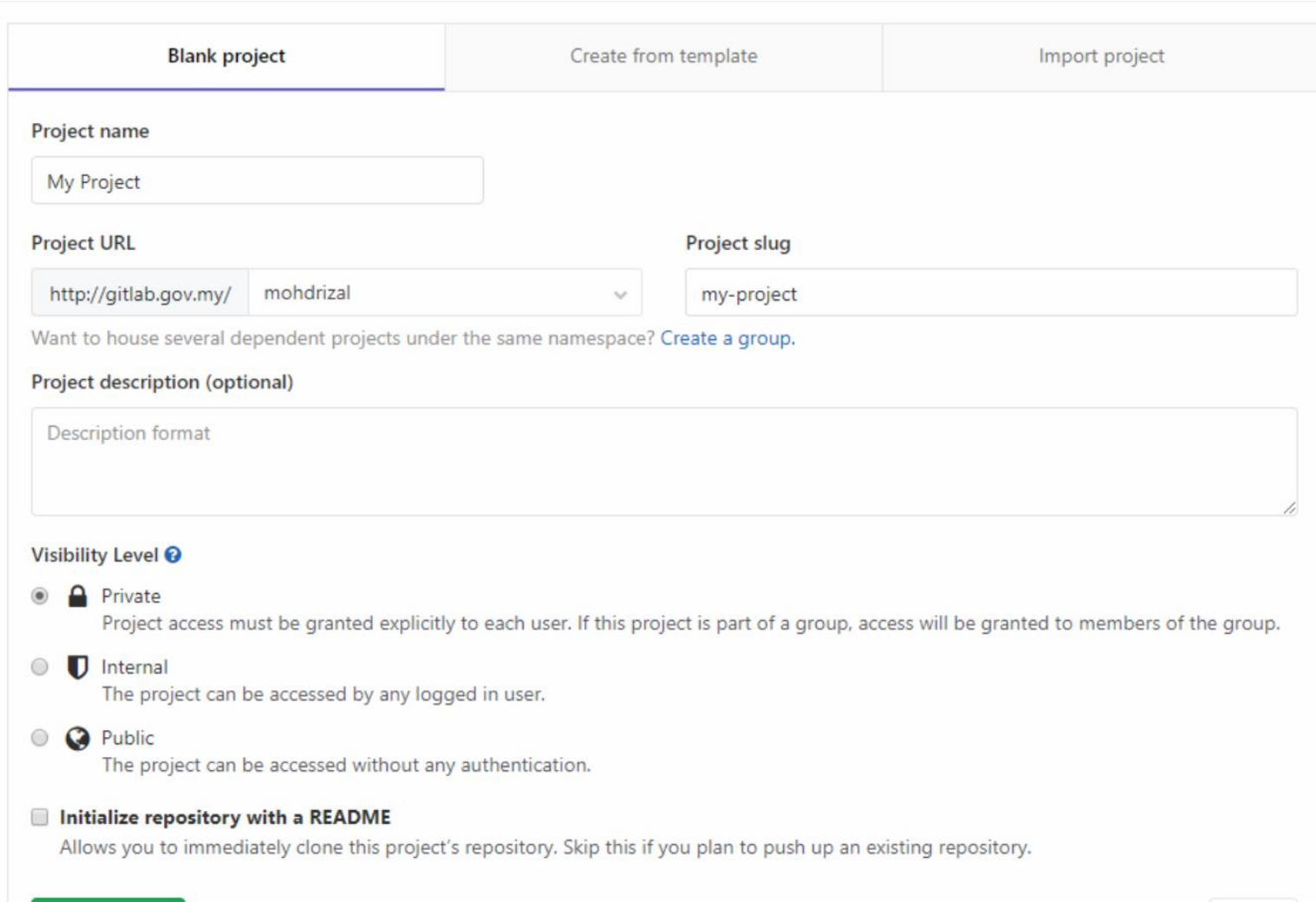

Create project

## Assign Members

 $Q$  CI/CD

operations

**合** Packages

Lu Analytics

& Snippets

**☆** Settings

**□** Wiki

#### **Project members** You can invite a new member to My Project or invite another group. Invite member Invite group General GitLab member or Email address Members Search for members to update or invite Integrations Choose a role permission Webhooks Guest Repository Read more about role permissions  $CI / CD$ Access expiration date **Expiration date** Operations **Audit Events** Invite Import  $\mathbf{a}$ Existing members and groups Members of My Project 1 Find existing members by name  $Q_i$  Sort b Mohd Rizal @mohdrizal ris you

## Assign Members

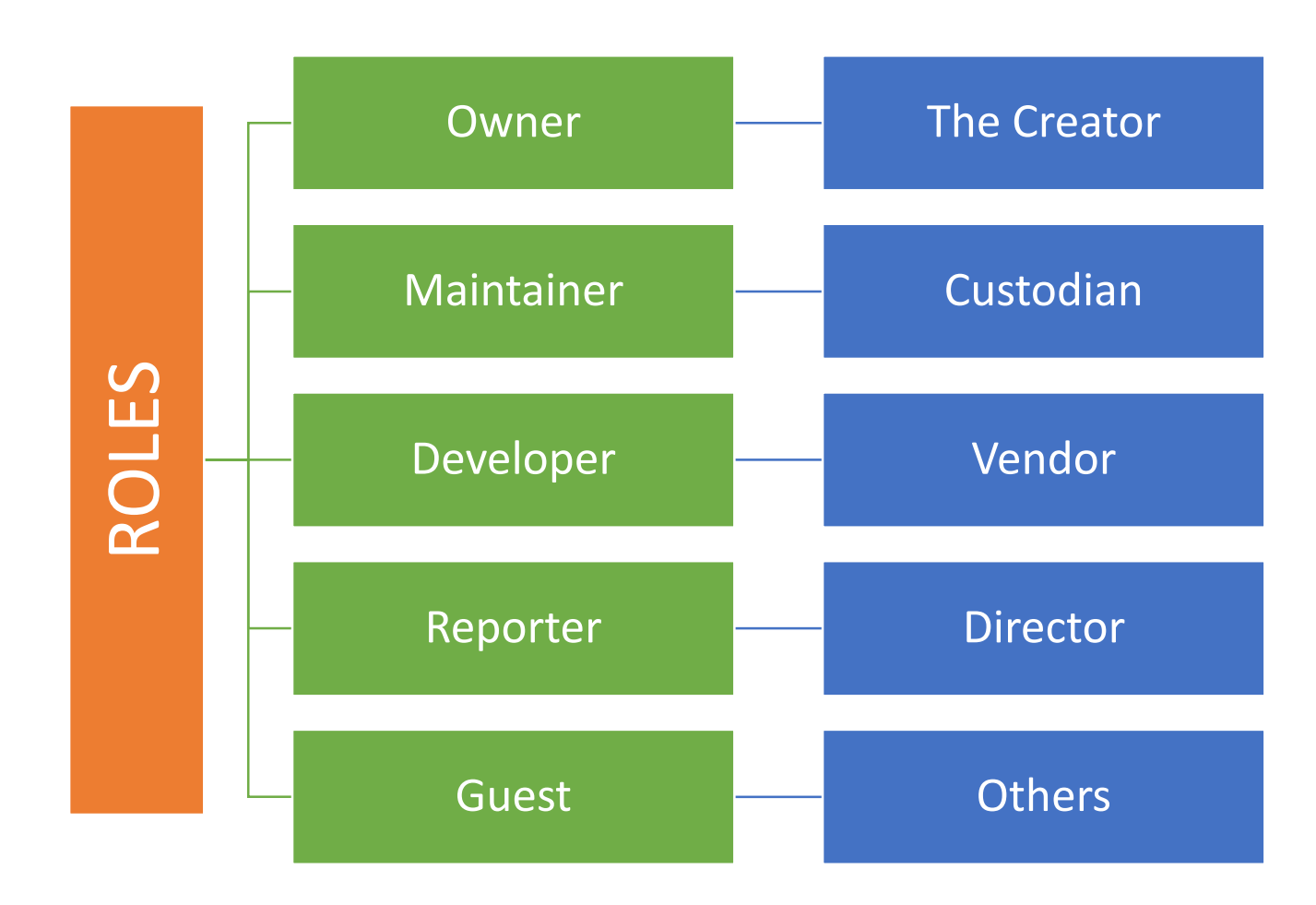

<https://docs.gitlab.com/ee/user/permissions.html>

## Create Repository

### Pilihan

- 1. Create New Repository
- 2. Push an existing repository
- 3. Push an existing Git repository

Anda perlu setup Git sebagai local repository di komputer anda.

#### Mohd Rizal > My Project > Details

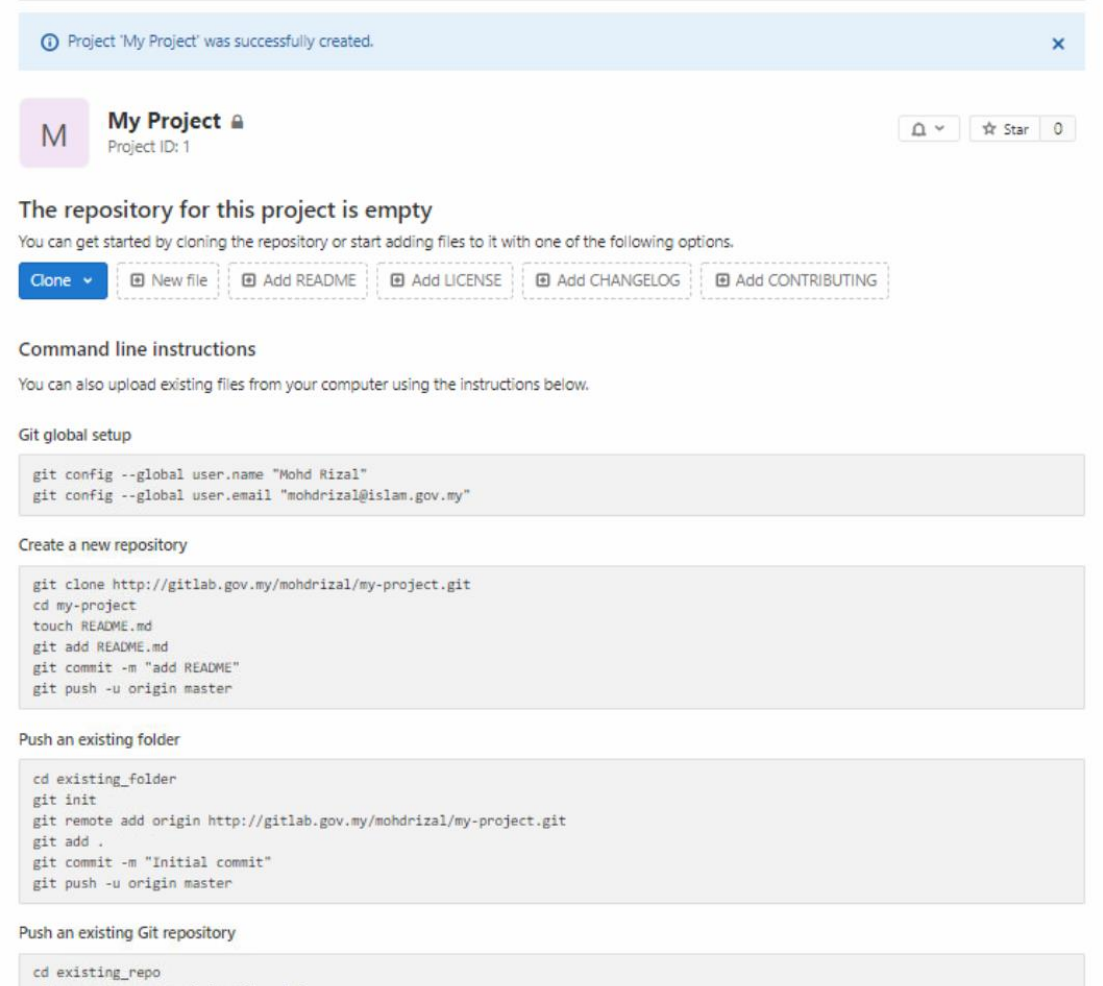

git remote rename origin old-origin git remote add origin http://gitlab.gov.my/mohdrizal/my-project.git git push -u origin --all git push -u origin --tags

Pilihan

1. Download & install GitHub Desktop.

[https://help.github.com/en/desktop/getting-started-with](https://help.github.com/en/desktop/getting-started-with-github-desktop/installing-github-desktop)github-desktop/installing-github-desktop

### Welcome to GitHub Desktop

GitHub Desktop is a seamless way to contribute to projects on GitHub and GitHub Enterprise Server. Sign in below to get started with your existing projects.

New to GitHub? Create your free account.

Sign in to GitHub.com

Sign in to GitHub Enterprise Server

Skip this step

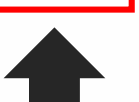

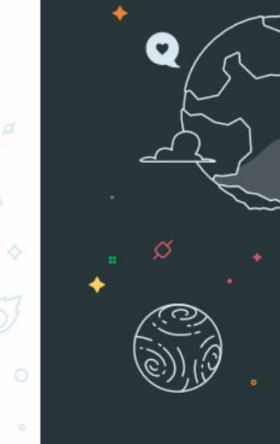

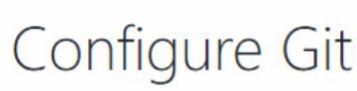

 $\Box$ 

This is used to identify the commits you create. Anyone will be able to see this information if you publish commits.

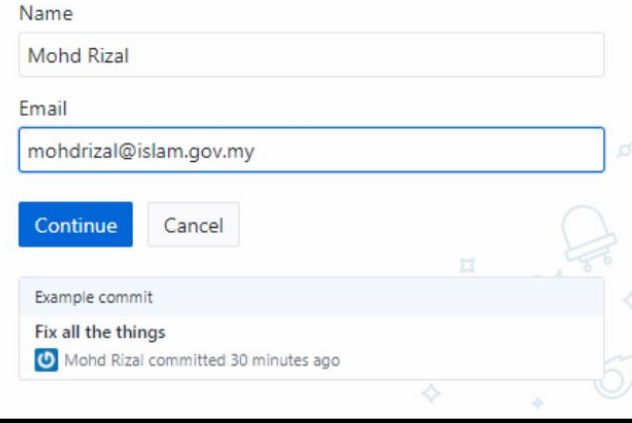

### Make GitHub Desktop better!

Would you like to help us improve GitHub Desktop by periodically submitting usage stats?

Yes, submit periodic usage stats

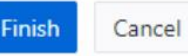

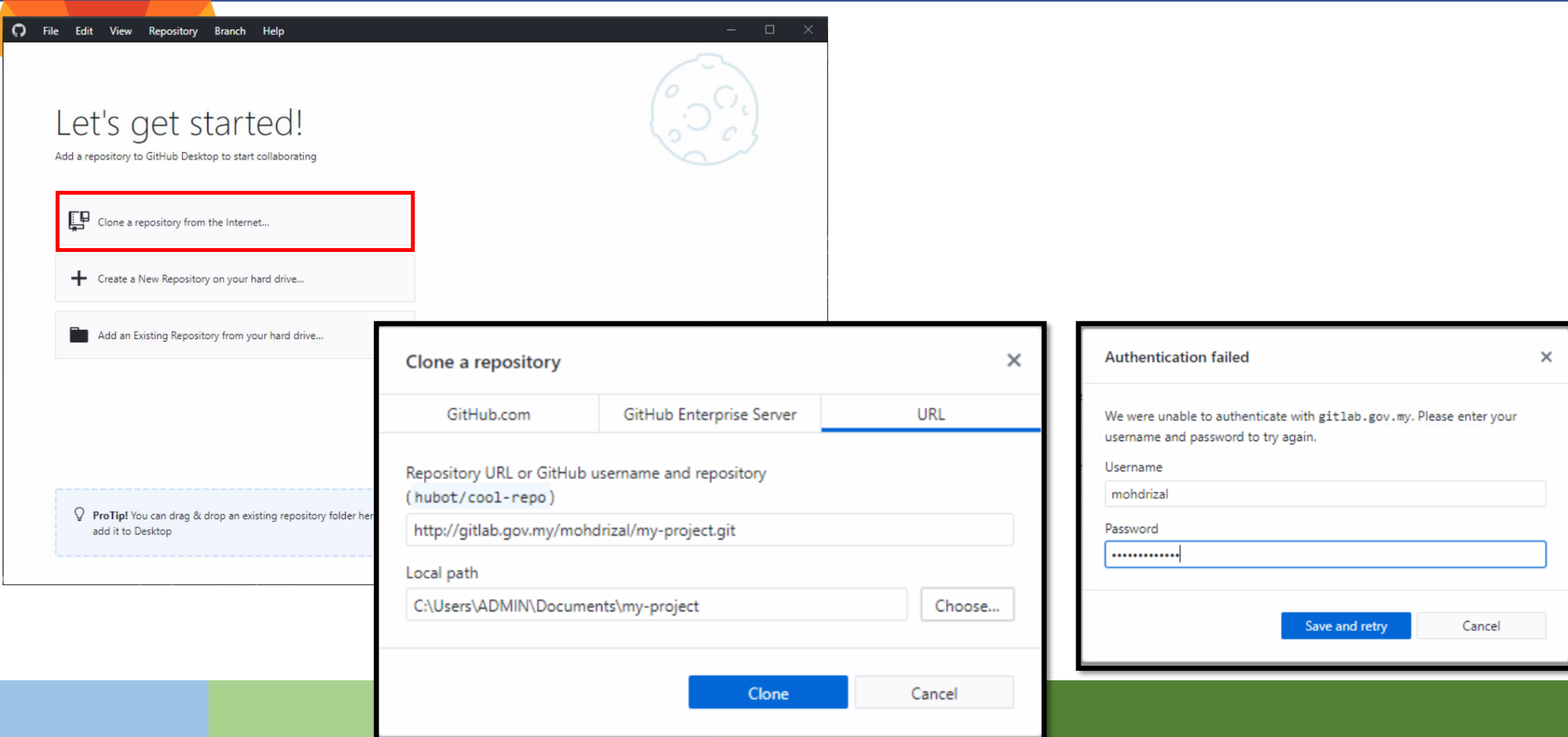

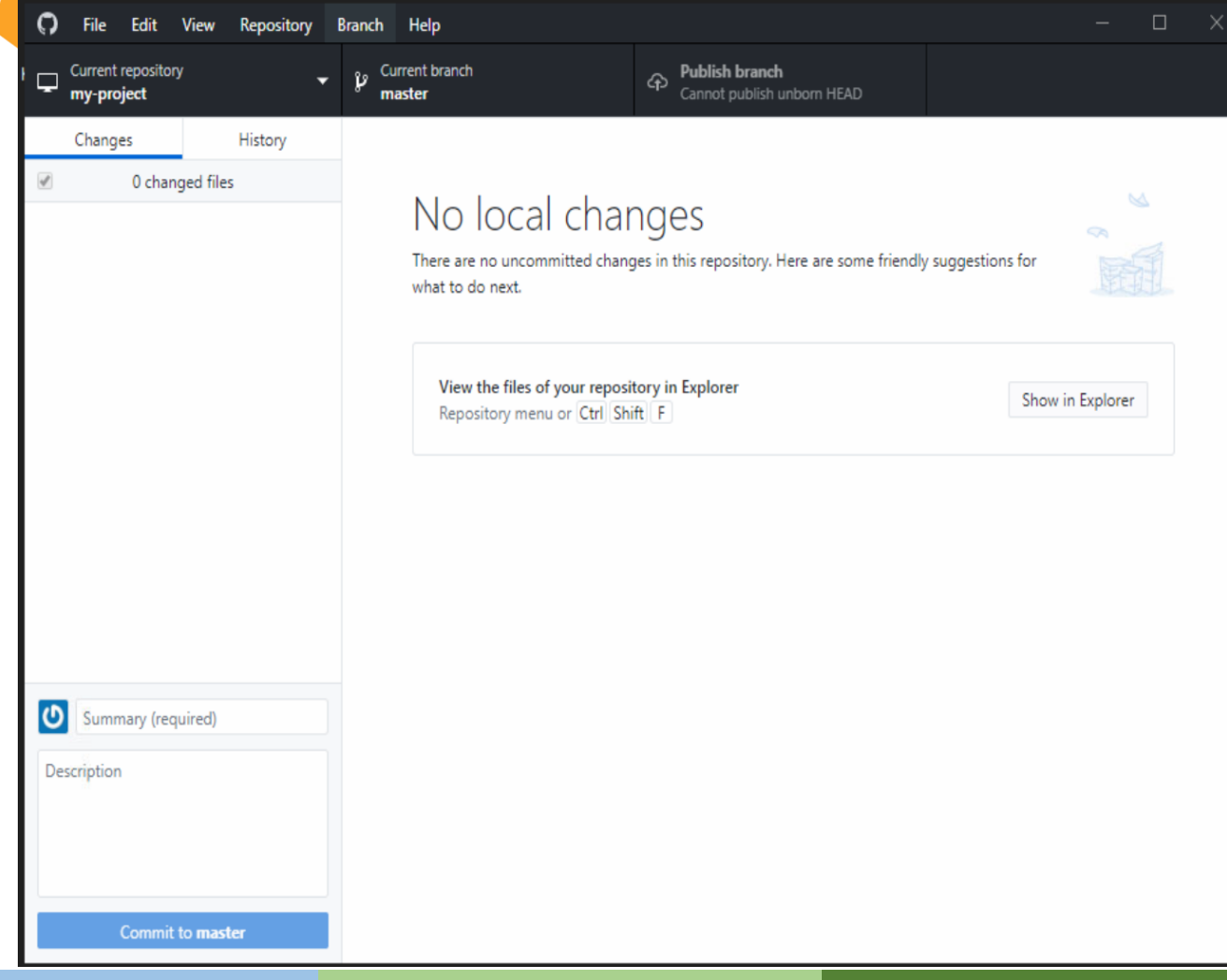

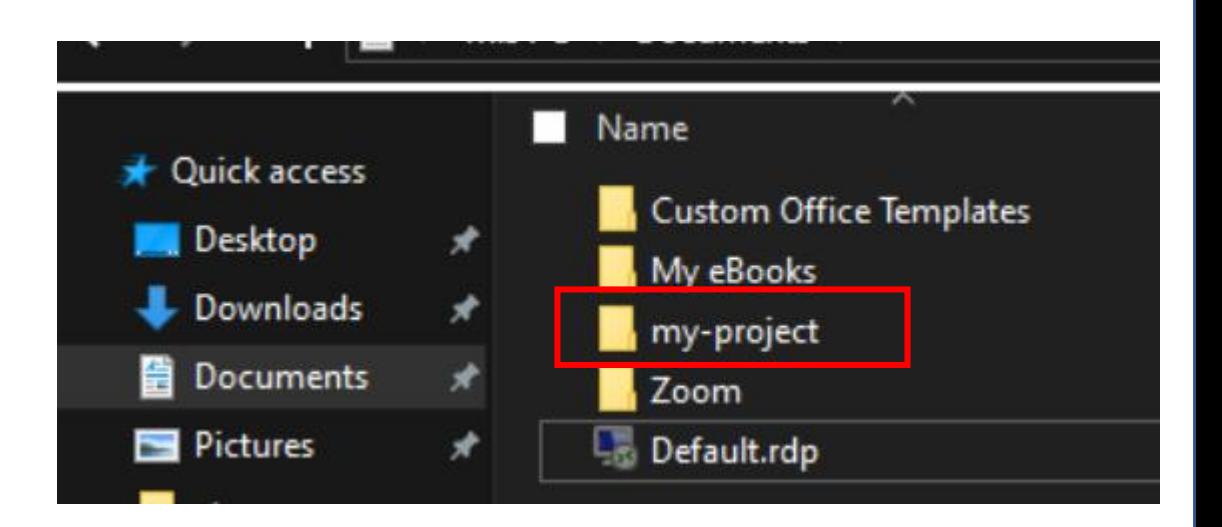

- 1. Folder my-project diwujudkan secara automatic.
- 2. Folder my-project adalah working copy.

## Work on Files

- 1. Buka folder my-project.
- 2. Cipta fail. Contoh index.php
- 3. Lihat GitHub Desktop. Klik "Commit to master"

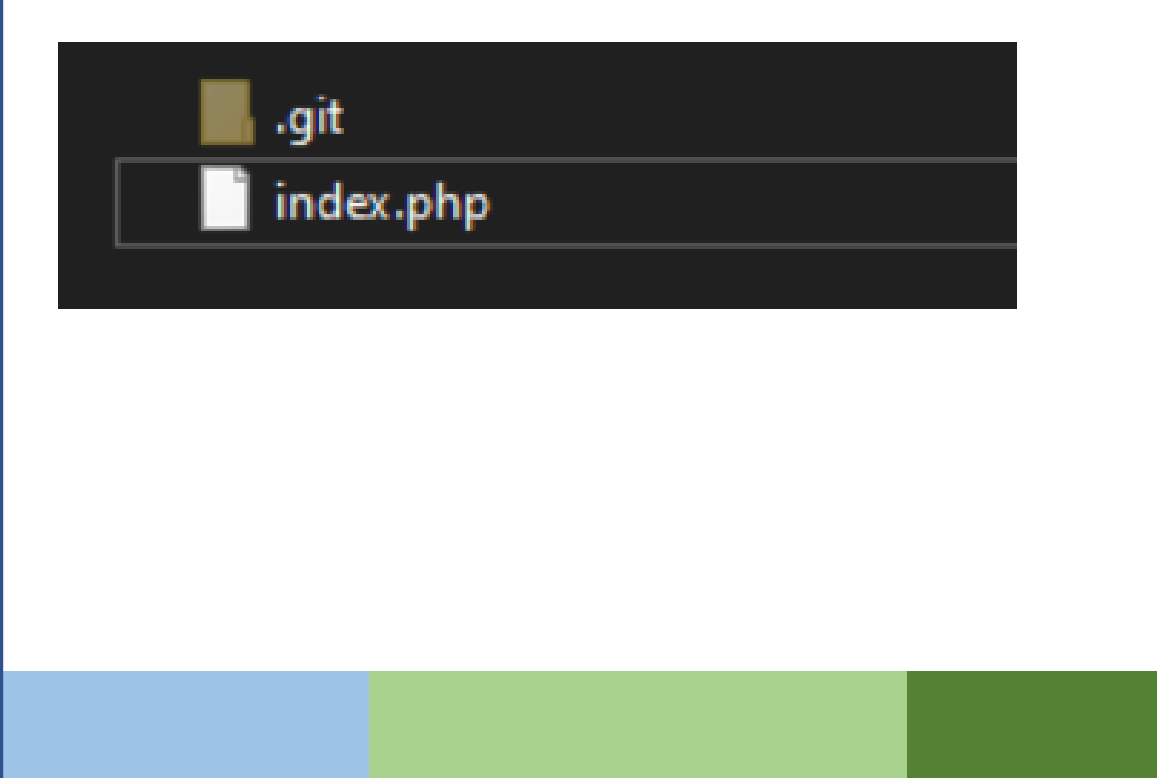

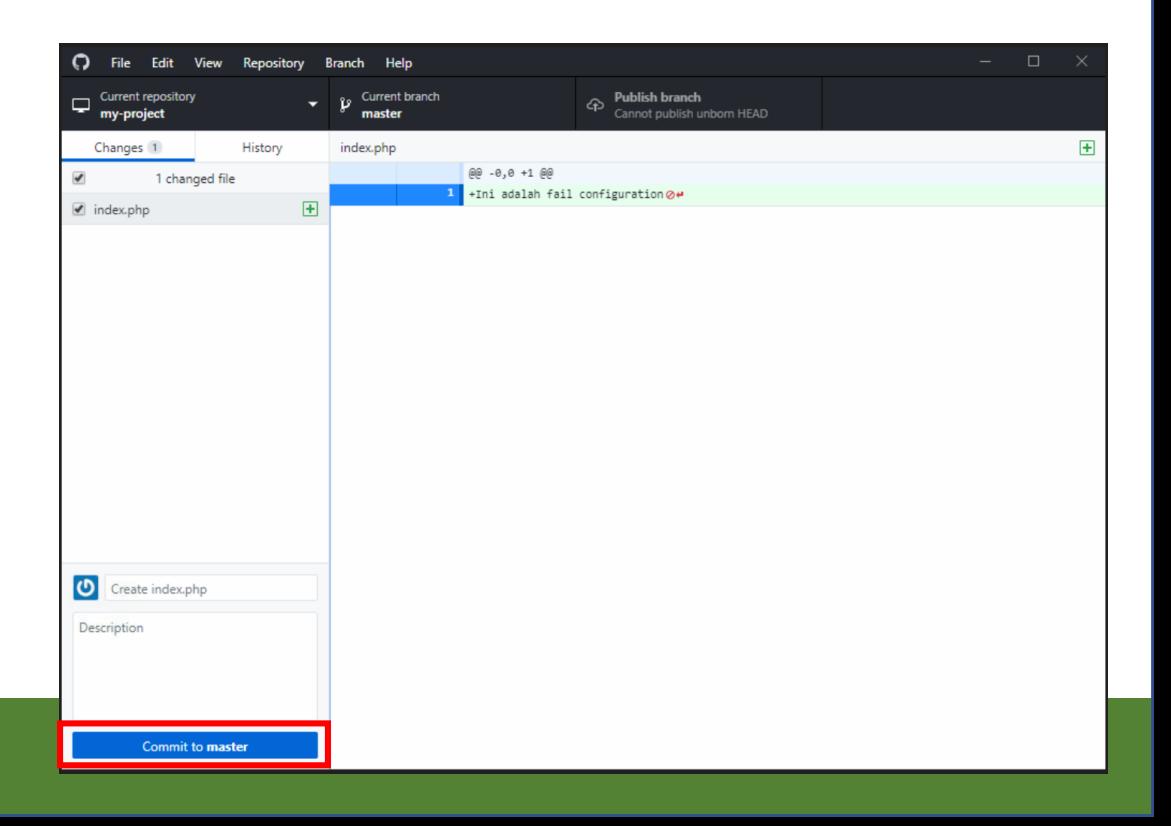

### Commit & Push

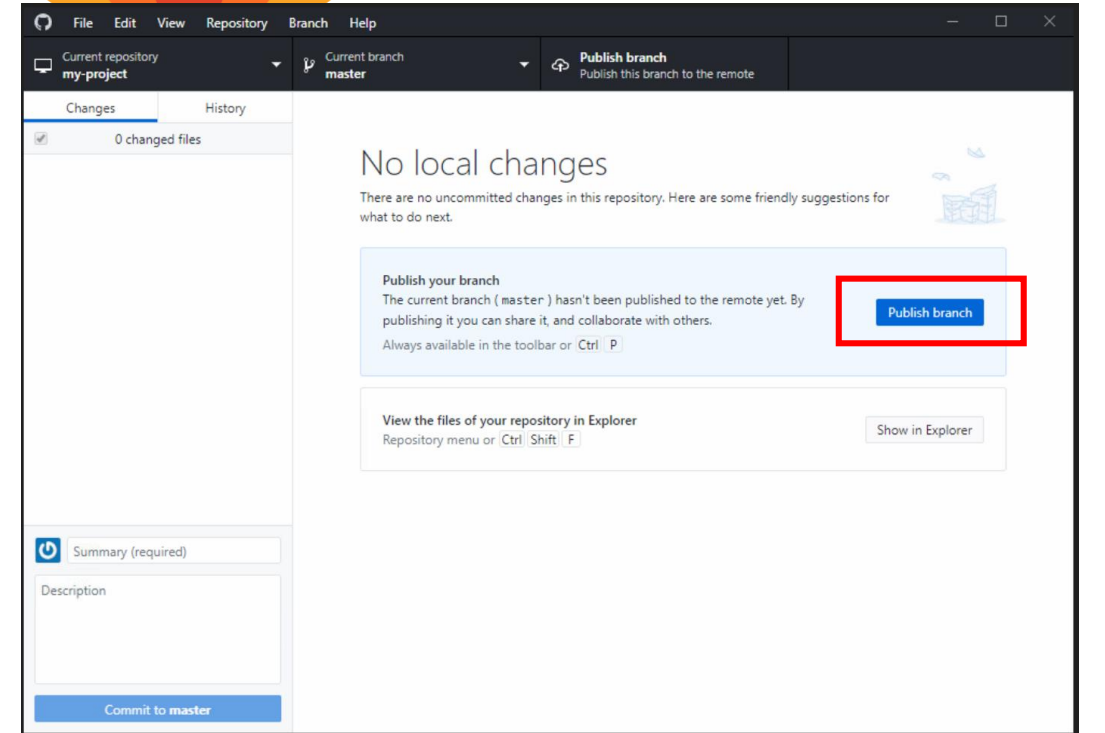

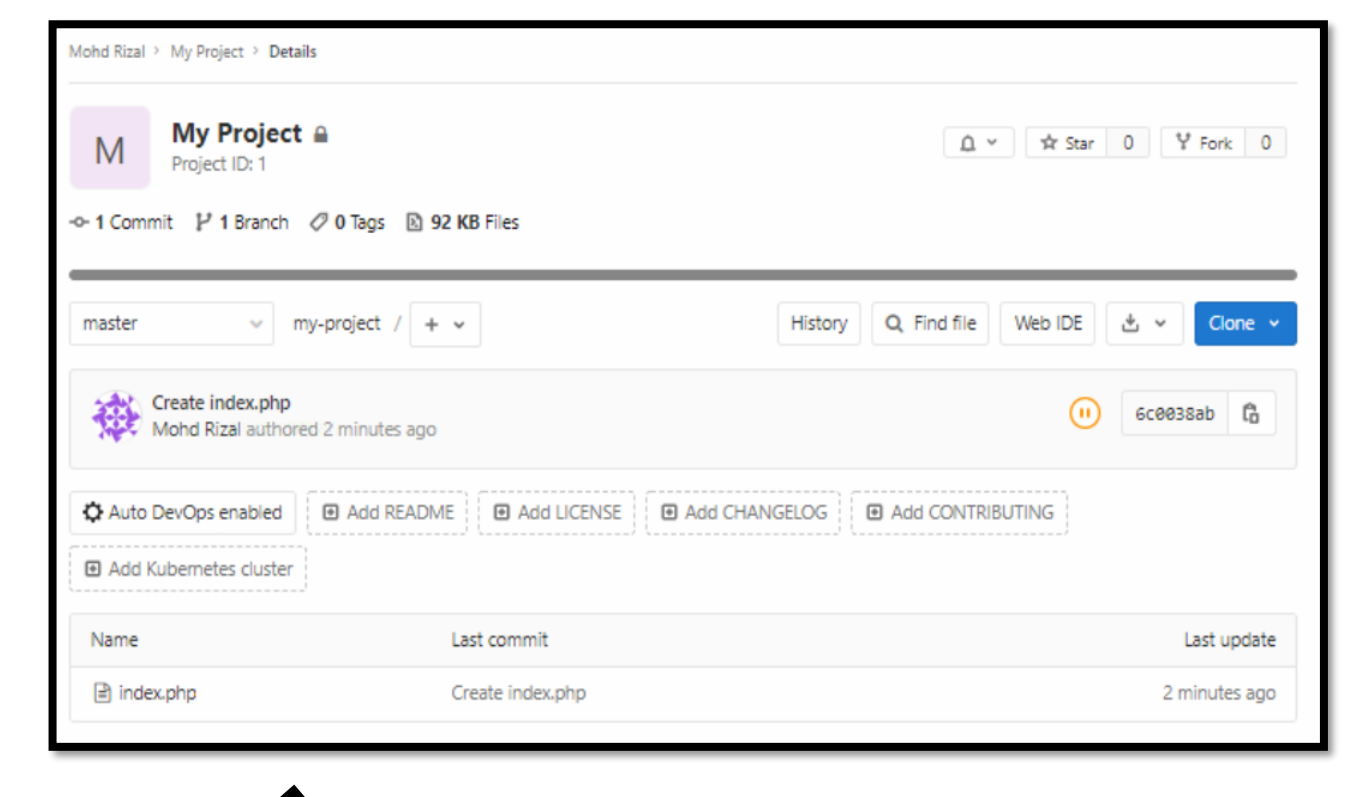

Local Repository Number of Accord Repository Number of Accord GitLab

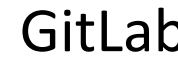

### Create Branch

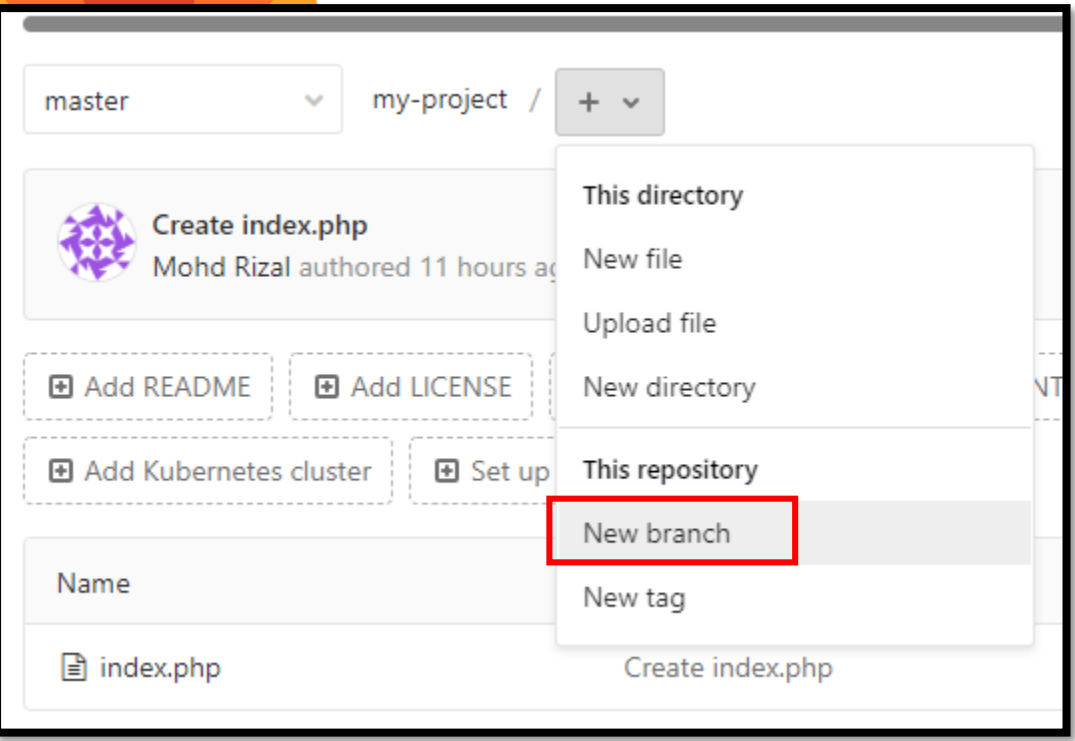

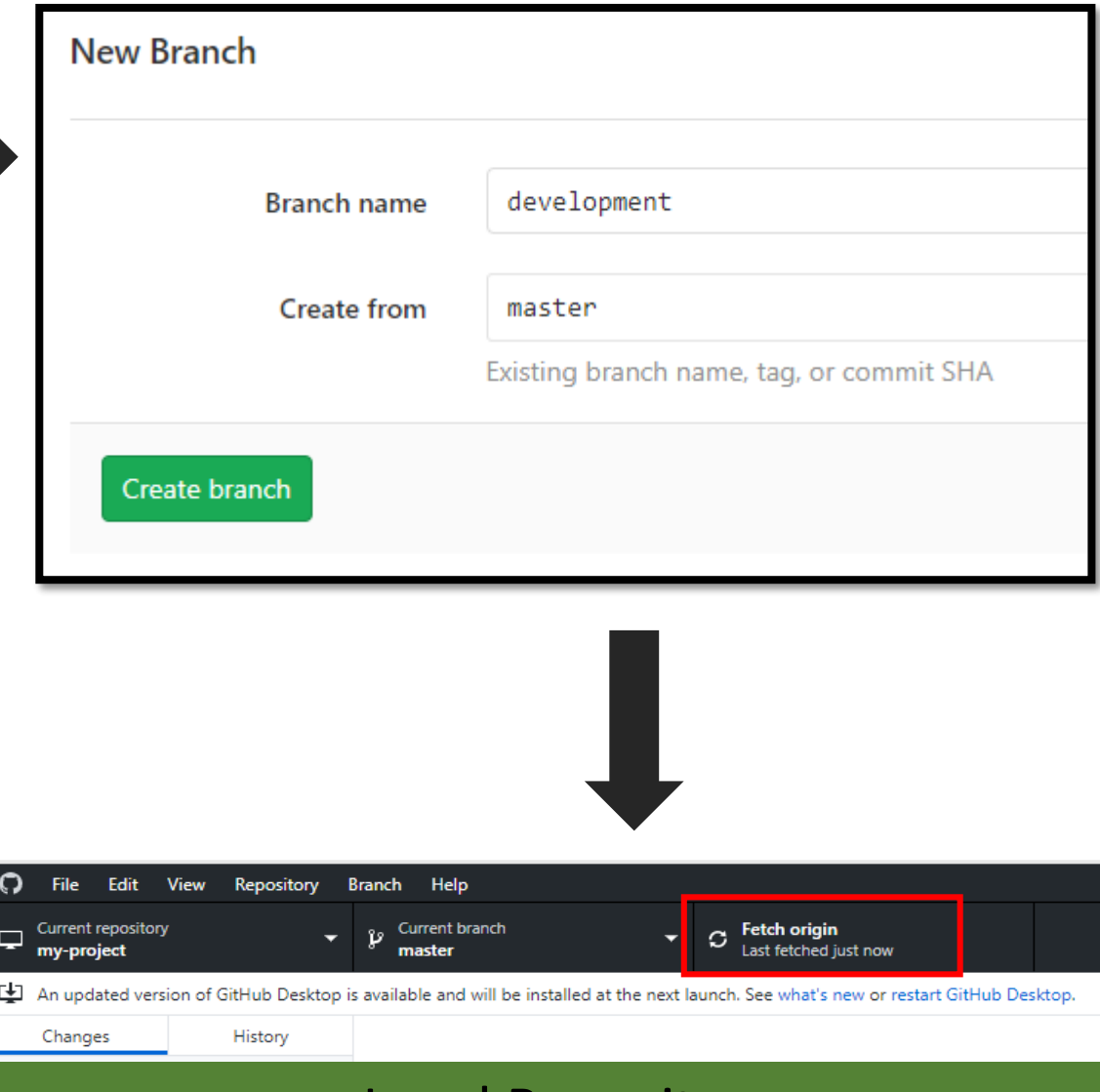

Local Repository

## Merge Branch

New merge request

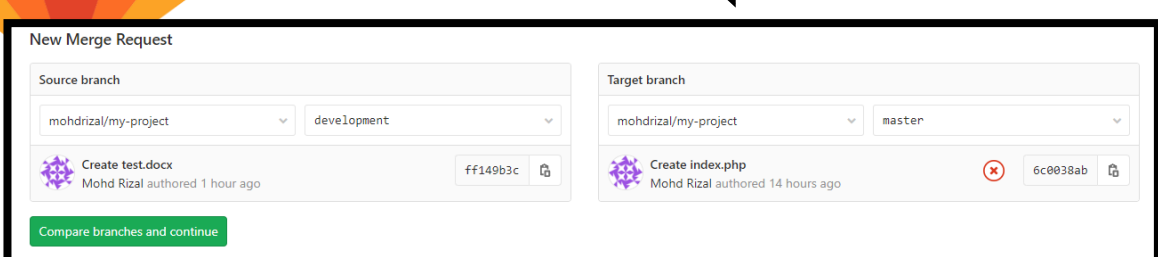

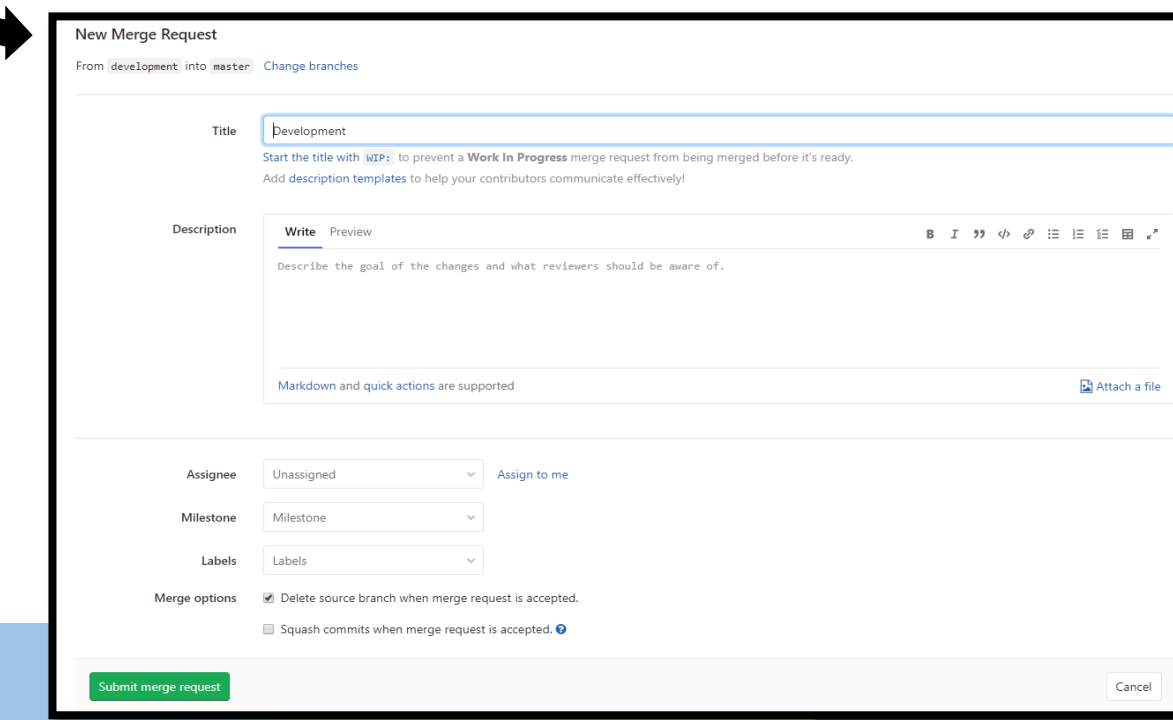

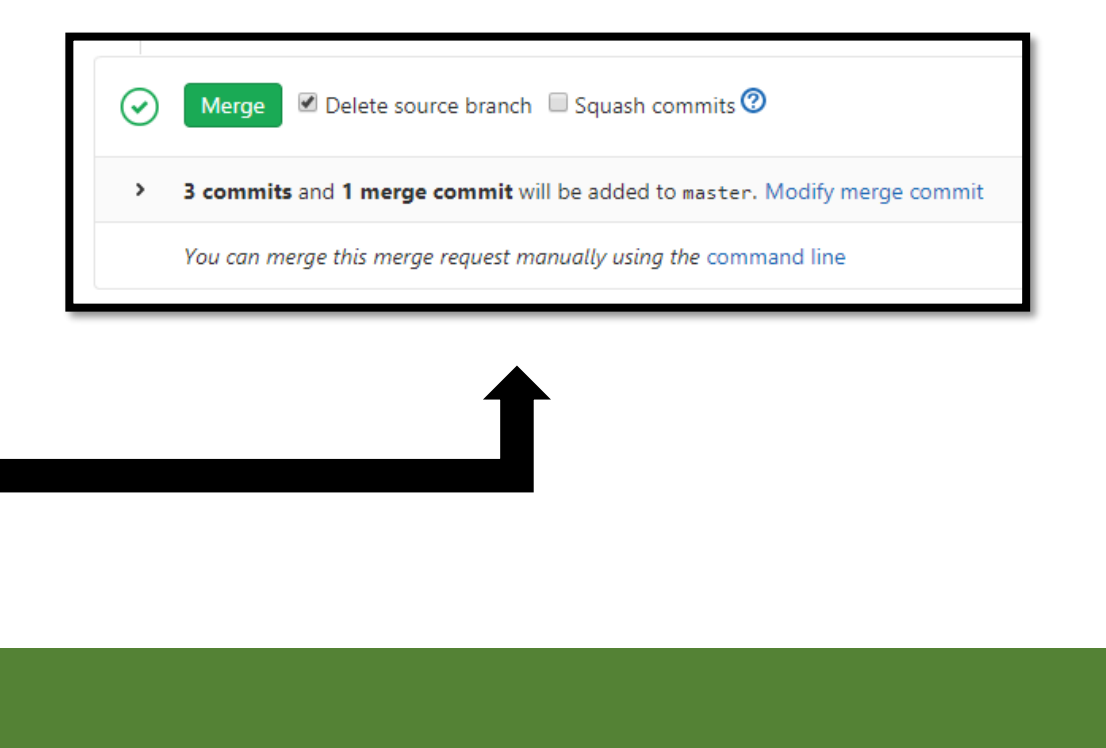

## **Conflict Resolution**

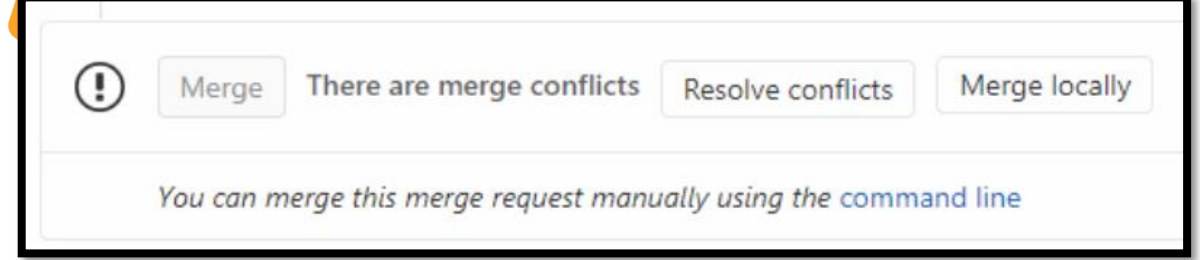

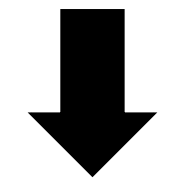

GitLab allows resolving conflicts in a file where all of the below are true:

- The file is text, not binary
- The file is in a UTF-8 compatible encoding
- The file does not already contain conflict markers
- The file, with conflict markers added, is not over 200 KB in size
- The file exists under the same path in both branches

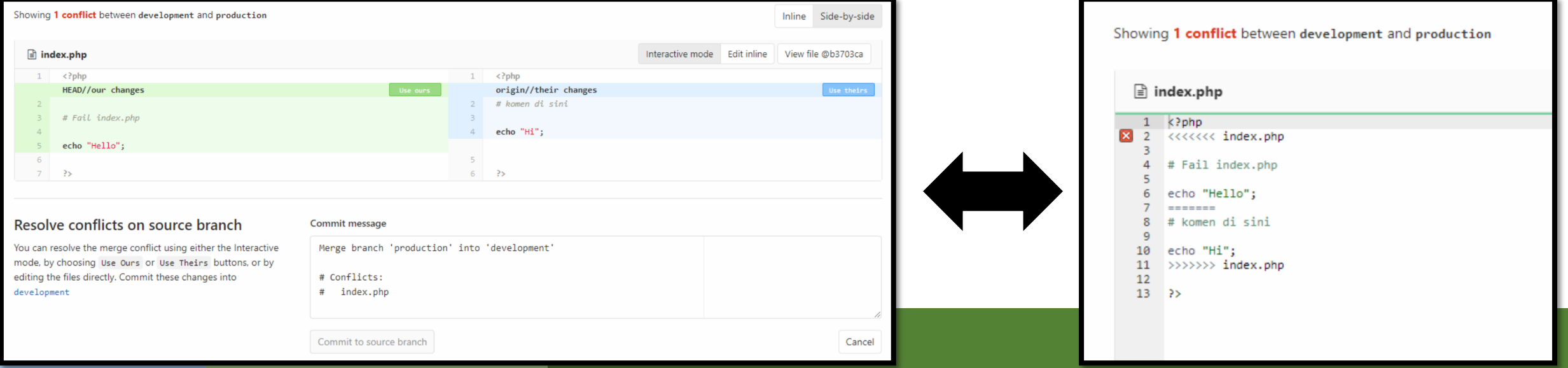

### Revert

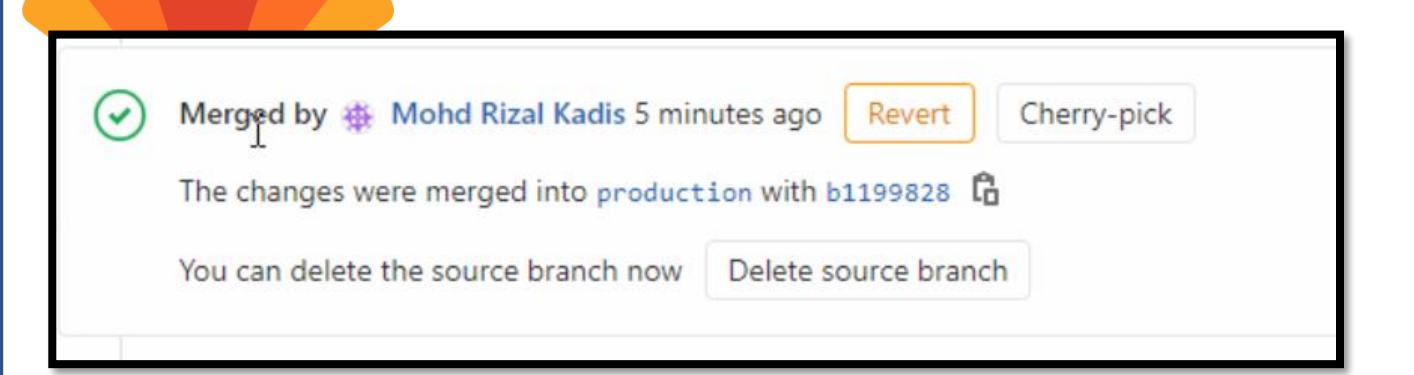

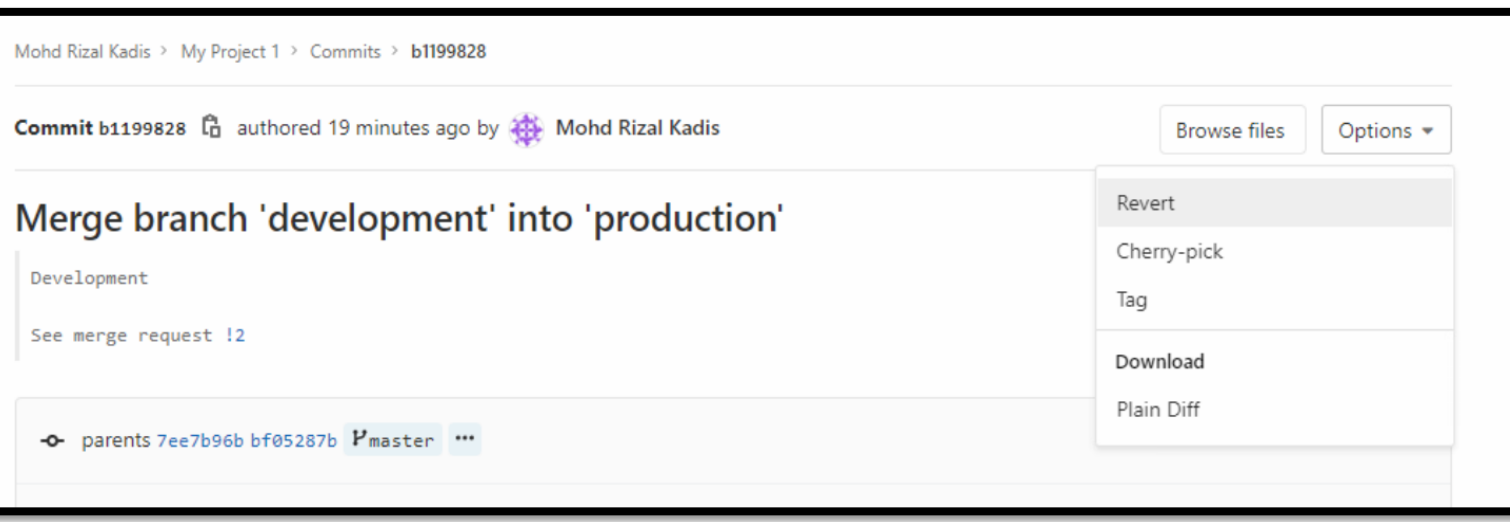

### **Create Tag**

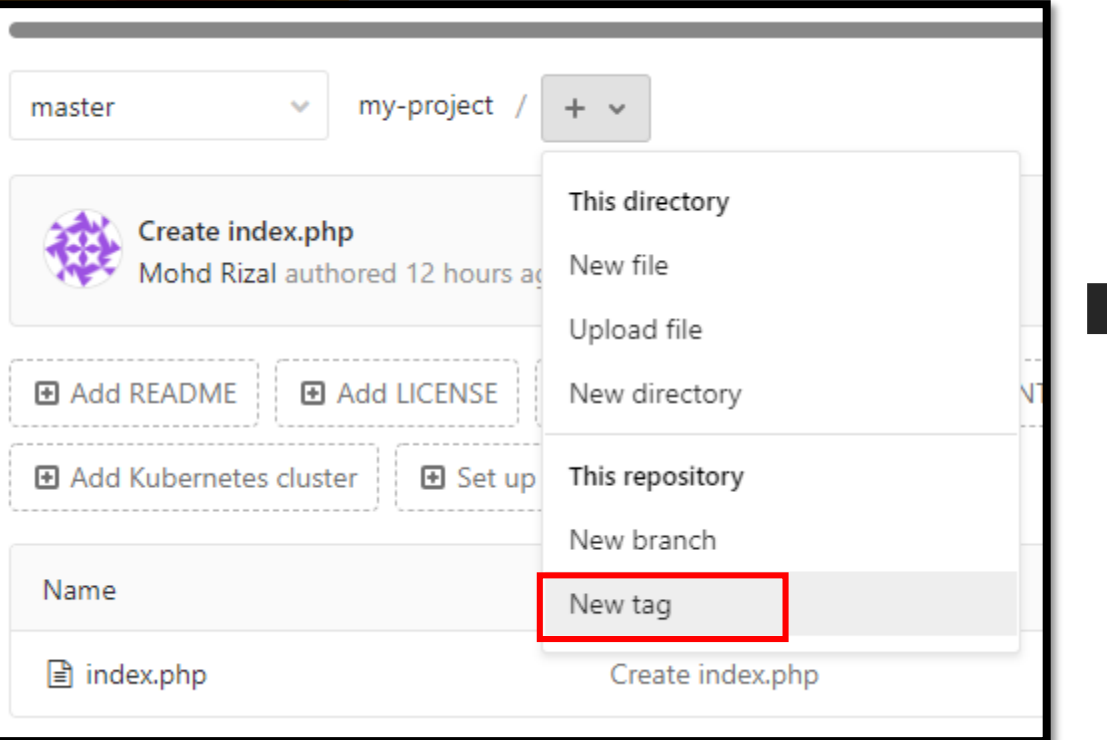

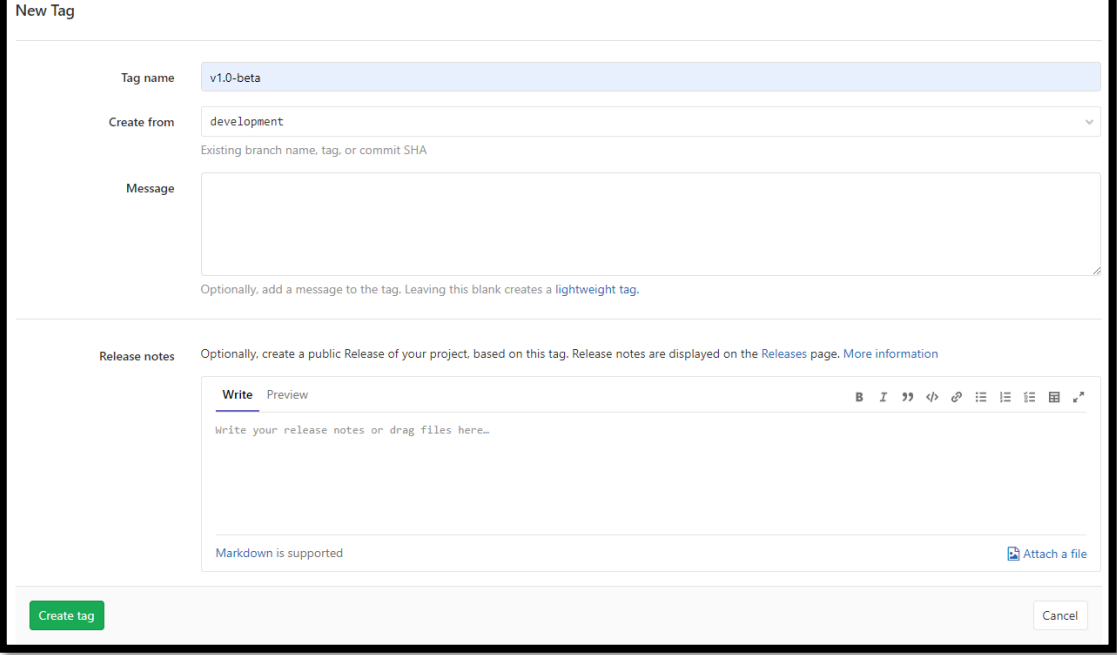

### **Tags**

- Useful for marking deployments and releases
- Annotated tags are an unchangeable part of Git history
- Soft/lightweight tags can be set and removed at will
- Many projects combine an annotated release tag with a stable branch
- Consider setting deployment/release tags automatically

## Ignoring Files

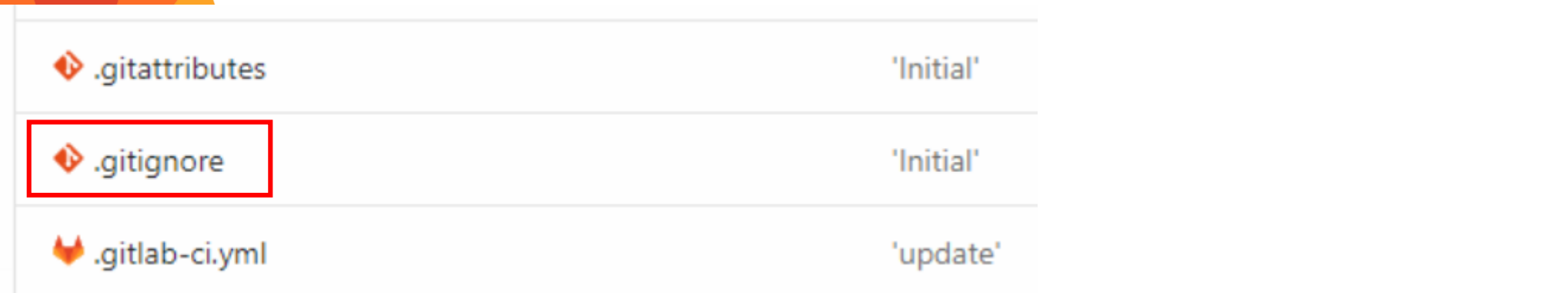

A gitignore file specifies intentionally untracked files that Git should ignore. Files already tracked by Git are not affected;

\* is used as a wildcard match \*\* is used to match any number of directories / is used to ignore pathnames relative to the .gitignore file # is used to add comments to a .gitignore file ! is used to negate a file that would be ignored

What If I Already Have It Checked In?

git rm --cached FILENAME

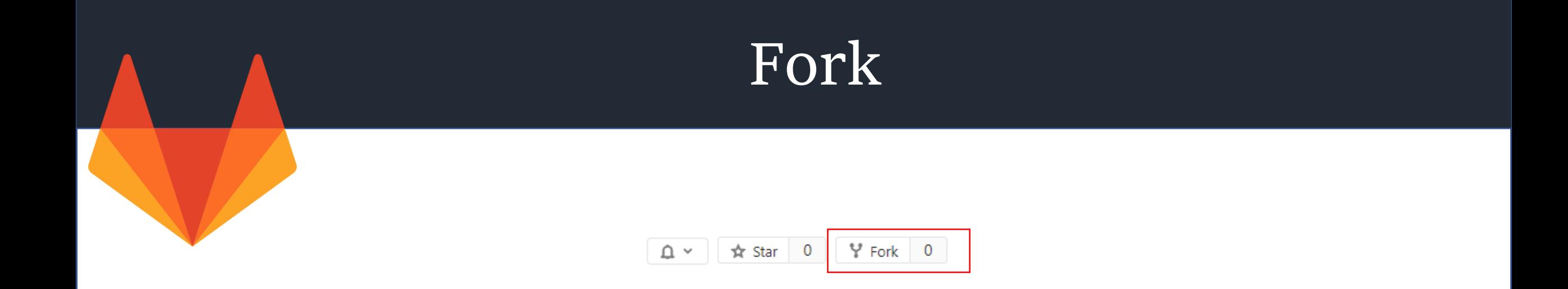

A fork is a copy of an original repository that you put in another namespace where you can experiment and apply changes that you can later decide whether or not to share, without affecting the original project.

## Activities

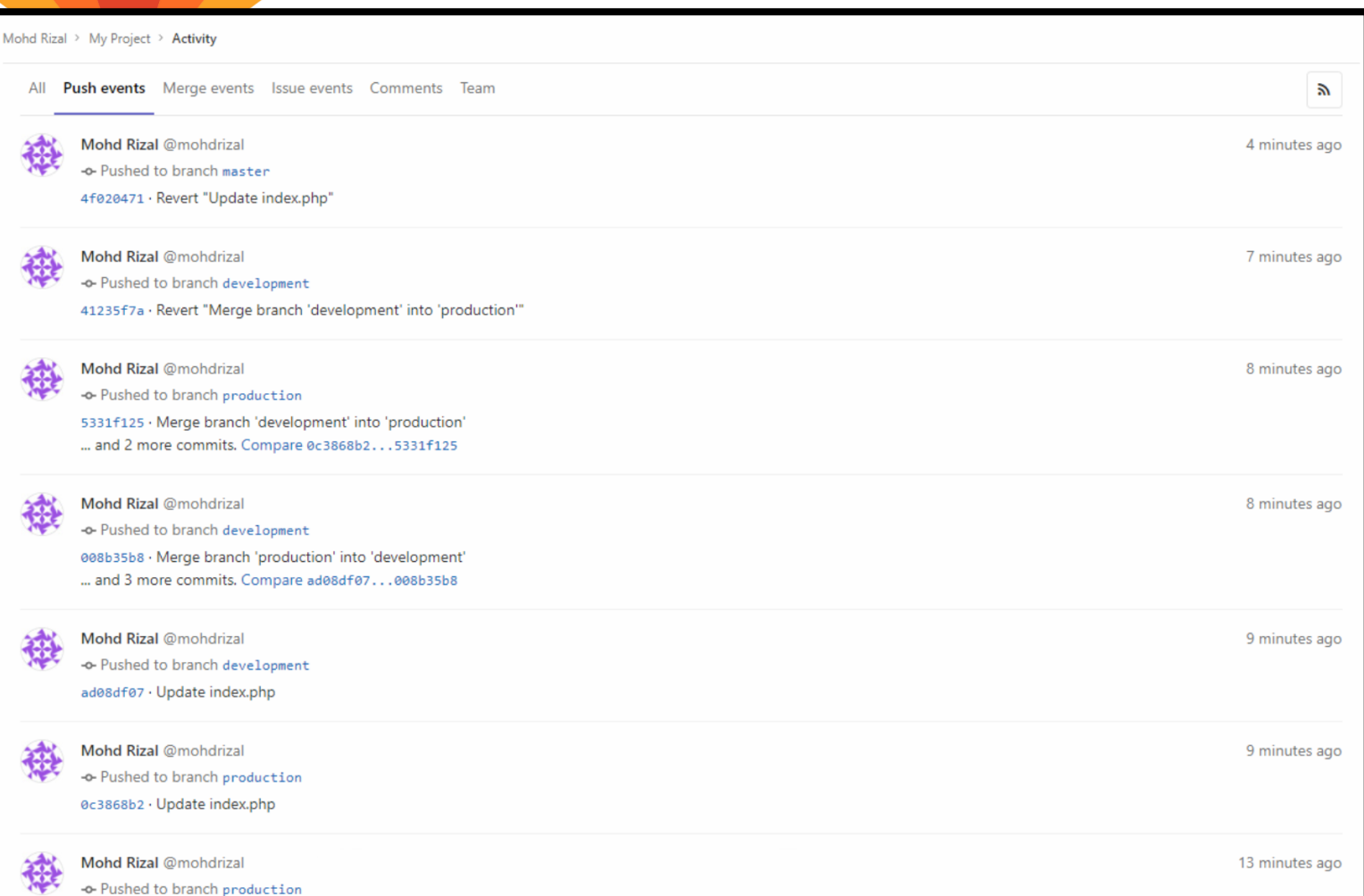

### Issues

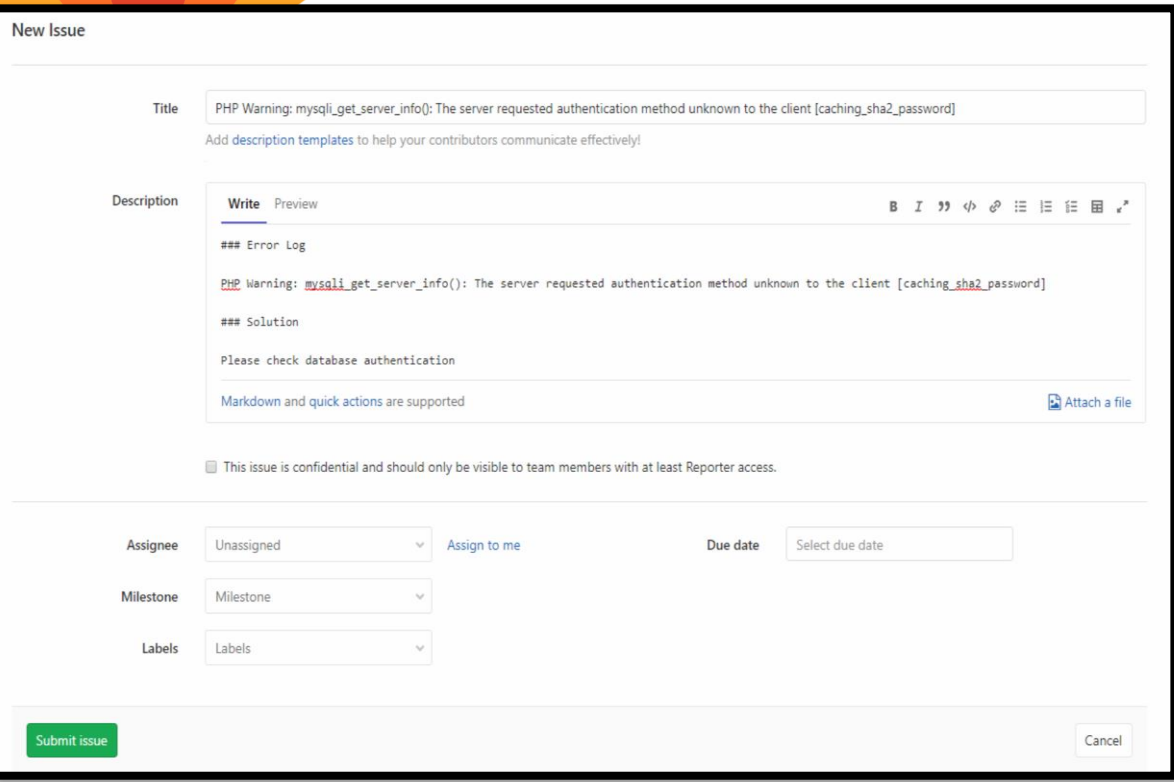

### **Issues**

Issues are the fundamental medium for collaborating on ideas and planning work in GitLab.

#### Common use cases include:

- Discussing the implementation of a new idea
- Tracking tasks and work status
- Accepting feature proposals, questions, support requests, or bug reports
- Elaborating on new code implementations

### Markdown

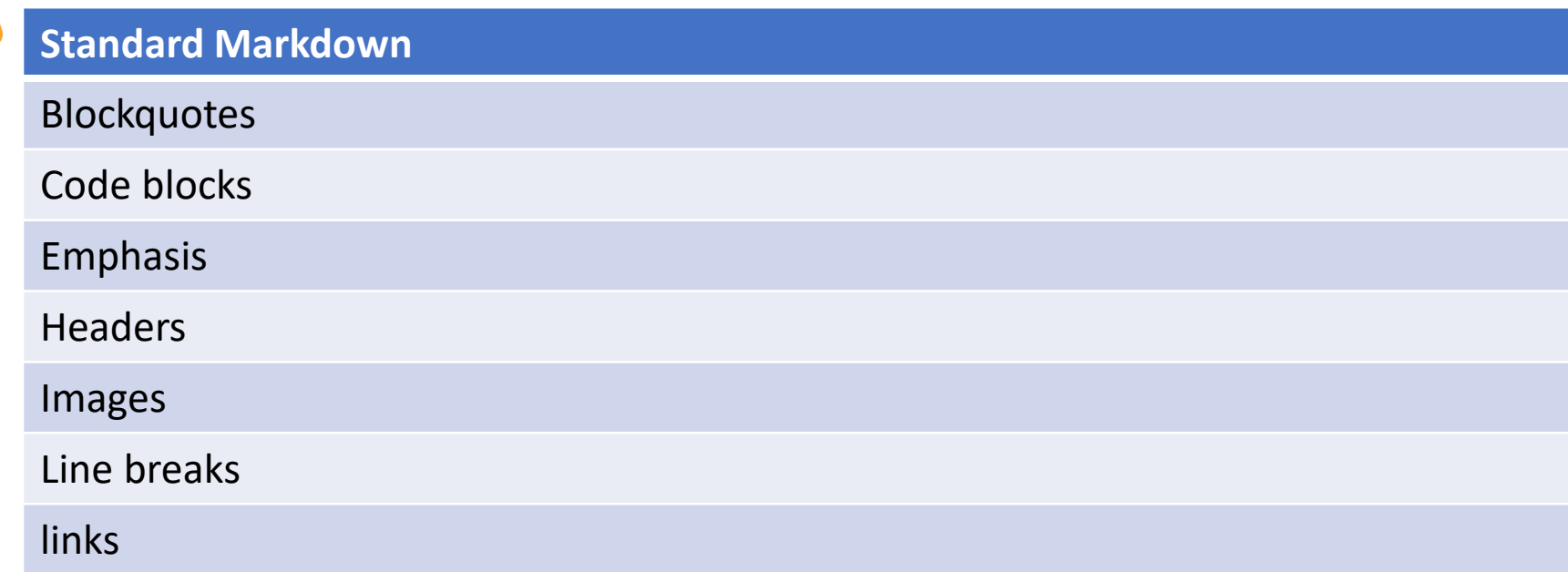

<https://docs.gitlab.com/ee/user/markdown.html>

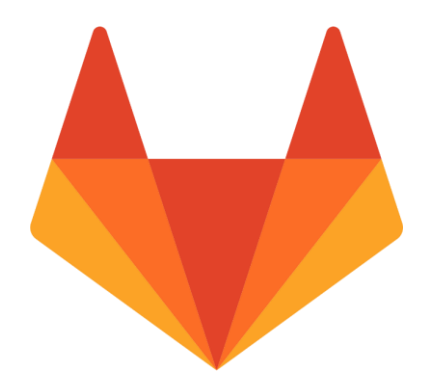

# THANK YOU! mohdrizal@islam.gov.my